# *Guida per Stampa e compilazione F23 da Consolle Avvocato*

## *(vers. 2018)*

Per generare il Modello F23 da Consolle Avvocato è necessario:

1) Creare il fascicolo da Gestione fascicoli - Nuovo;

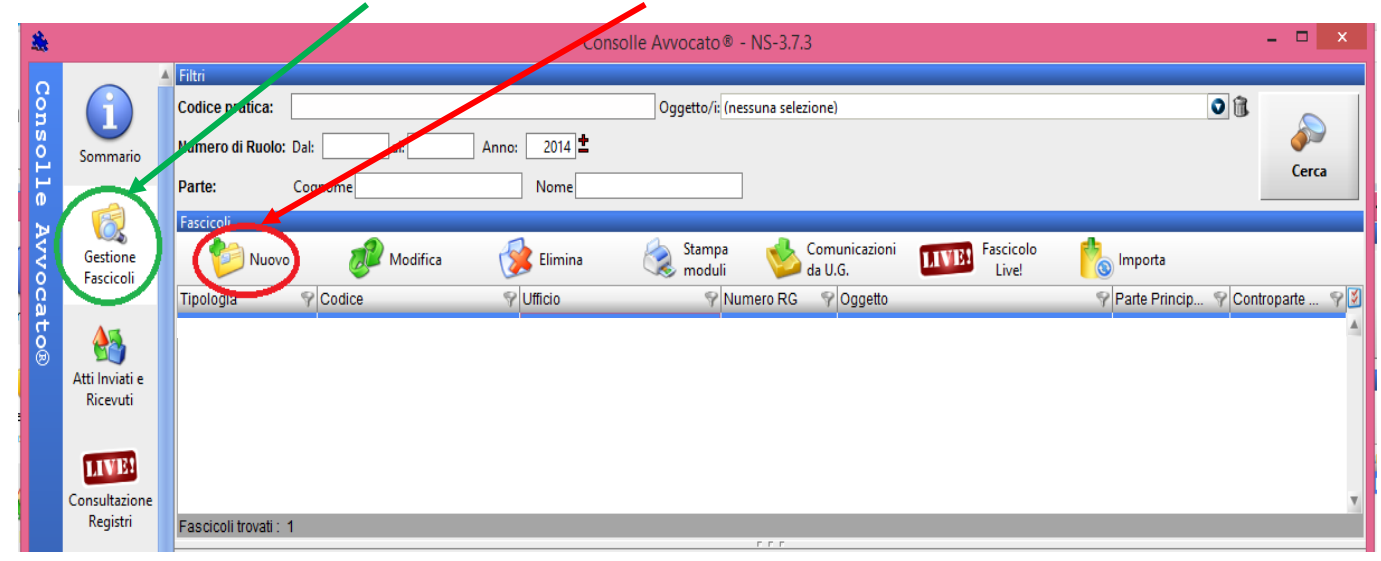

2) Selezionare il fascicolo creato e cliccare sul tasto **STAMPA MODULI**

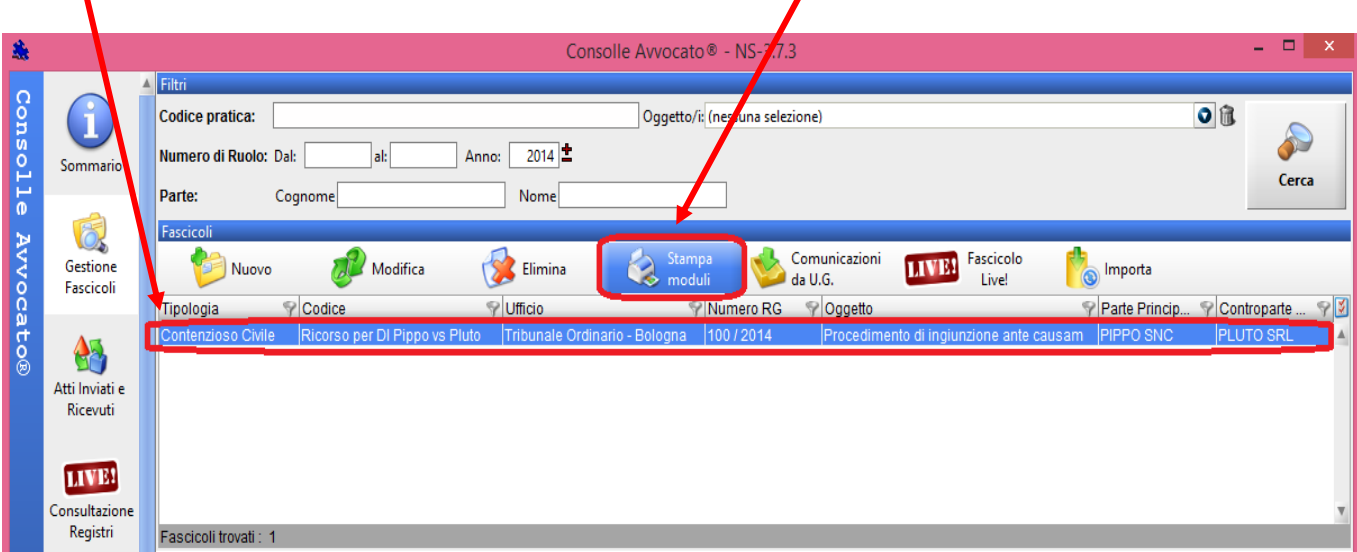

3) Selezionare dall'elenco la voce Modulo F23

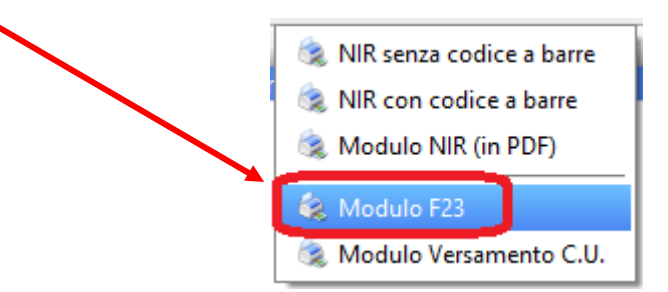

Si aprirà il Modello F23 in formato *.pdf editabile* da integrare e modificare secondo le specifiche di seguito riportate.

I campi che devono essere compilati manualmente sono i seguenti:

**Campo 1**: va indicata la provincia del concessionario presso il quale si esegue il pagamento

**Campo 2:** va indicata la banca o la posta, nonché la relativa agenzia o ufficio ai quali si

conferisce delega per eseguire il pagamento.

**Campo 3:** spazio a disposizione dell'ufficio che richiede il pagamento.

#### **Campo 4 e Campo 5:**

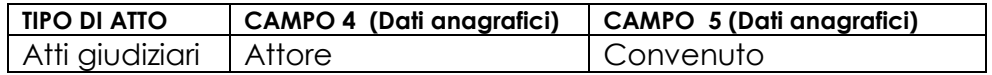

il campo 4 deve essere sempre obbligatoriamente compilato e il versante deve, altresì, firmare il modello.

Campo 6: va indicato il codice dell'Ufficio giudiziario al quale va riferito il versamento.

## **CODICI UFFICI GIUDIZIARI**

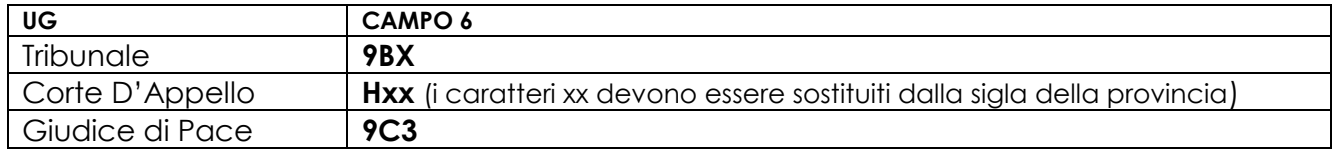

*La TABELLA completa dei CODICI UFFICI O ENTI TERRITORIALI è reperibile al seguente link:*

*[http://www.agenziaentrate.gov.it/wps/file/Nsilib/Nsi/Strumenti/Codici+attivita+e+tributo/Tabelle+dei+codi](http://www.agenziaentrate.gov.it/wps/file/Nsilib/Nsi/Strumenti/Codici+attivita+e+tributo/Tabelle+dei+codici+tributo+e+altri+codici+per+il+modello+F23/Tabella+dei+codici+degli+enti+diversi+dagli+uffici+finanziari/F23_cod_enti_18_03_2016.pdf) [ci+tributo+e+altri+codici+per+il+modello+F23/Tabella+dei+codici+degli+enti+diversi+dagli+uffici+finanziari](http://www.agenziaentrate.gov.it/wps/file/Nsilib/Nsi/Strumenti/Codici+attivita+e+tributo/Tabelle+dei+codici+tributo+e+altri+codici+per+il+modello+F23/Tabella+dei+codici+degli+enti+diversi+dagli+uffici+finanziari/F23_cod_enti_18_03_2016.pdf) [/F23\\_cod\\_enti\\_18\\_03\\_2016.pdf](http://www.agenziaentrate.gov.it/wps/file/Nsilib/Nsi/Strumenti/Codici+attivita+e+tributo/Tabelle+dei+codici+tributo+e+altri+codici+per+il+modello+F23/Tabella+dei+codici+degli+enti+diversi+dagli+uffici+finanziari/F23_cod_enti_18_03_2016.pdf)*

## *SUB CODICI*

RU = Ufficio recupero crediti; RC = Ufficio recupero crediti - settore civile; RP = Ufficio recupero crediti - settore penale; **RG = Ruolo generale**; CR = Ufficio corpi di reato; EG = Ufficio successioni; SF = Sezione Fallimentare

Campo 7: va indicato il codice identificativo del comune di ubicazione dell'ufficio o dell'ente al quale va riferito il versamento.

*La TABELLA completa dei Codici Territoriali per Comune è reperibile al seguente link:* [http://www1.agenziaentrate.gov.it/documentazione/versamenti/codici/ricerca/VisualizzaTabella.php?Ar](http://www1.agenziaentrate.gov.it/documentazione/versamenti/codici/ricerca/VisualizzaTabella.php?ArcName=COM-ICI) [cName=COM-ICI](http://www1.agenziaentrate.gov.it/documentazione/versamenti/codici/ricerca/VisualizzaTabella.php?ArcName=COM-ICI)

*Campo 9:* va indicato il codice della causale

*La TABELLA completa delle Causali è reperibile al seguente link:*  [http://www.agenziaentrate.gov.it/wps/content/Nsilib/Nsi/Strumenti/Codici+attivita+e+tributo/Tabelle+dei](http://www.agenziaentrate.gov.it/wps/content/Nsilib/Nsi/Strumenti/Codici+attivita+e+tributo/Tabelle+dei+codici+tributo+e+altri+codici+per+il+modello+F23/Tabella+delle+causali) [+codici+tributo+e+altri+codici+per+il+modello+F23/Tabella+delle+causali](http://www.agenziaentrate.gov.it/wps/content/Nsilib/Nsi/Strumenti/Codici+attivita+e+tributo/Tabelle+dei+codici+tributo+e+altri+codici+per+il+modello+F23/Tabella+delle+causali)

*Campo 10:* vanno indicati gli estremi dell'atto o del documento:

**ANNO =** anno di iscrizione a ruolo della causa **NUMERO =** il numero della causa per il versamento su una causa già iscritta a ruolo *Campo 11 e Campo 12:* vanno inseriti i Codici Tributo oggetto del versamento e le relative descrizioni.

**Per Tribunale di Bologna, Corte D'Appello di Bologna e GdP di Bologna**

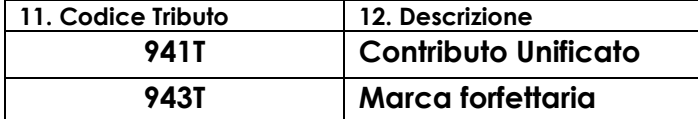

*La TABELLA completa dei Codici Tributo è reperibile al seguente link:* [http://www.agenziaentrate.gov.it/wps/file/Nsilib/Nsi/Strumenti/Codici+attivita+e+tributo/Tabelle+dei+codici+tributo+e](http://www.agenziaentrate.gov.it/wps/file/Nsilib/Nsi/Strumenti/Codici+attivita+e+tributo/Tabelle+dei+codici+tributo+e+altri+codici+per+il+modello+F23/Tabella+A+dei+codici+tributo+F23/Tabella_A_Tributi_F23_01_07_2011.pdf) [+altri+codici+per+il+modello+F23/Tabella+A+dei+codici+tributo+F23/Tabella\\_A\\_Tributi\\_F23\\_01\\_07\\_2011.pdf](http://www.agenziaentrate.gov.it/wps/file/Nsilib/Nsi/Strumenti/Codici+attivita+e+tributo/Tabelle+dei+codici+tributo+e+altri+codici+per+il+modello+F23/Tabella+A+dei+codici+tributo+F23/Tabella_A_Tributi_F23_01_07_2011.pdf)

Di seguito un facsimile di F23 per l'iscrizione a ruolo di un DI presso il Tribunale di Bologna

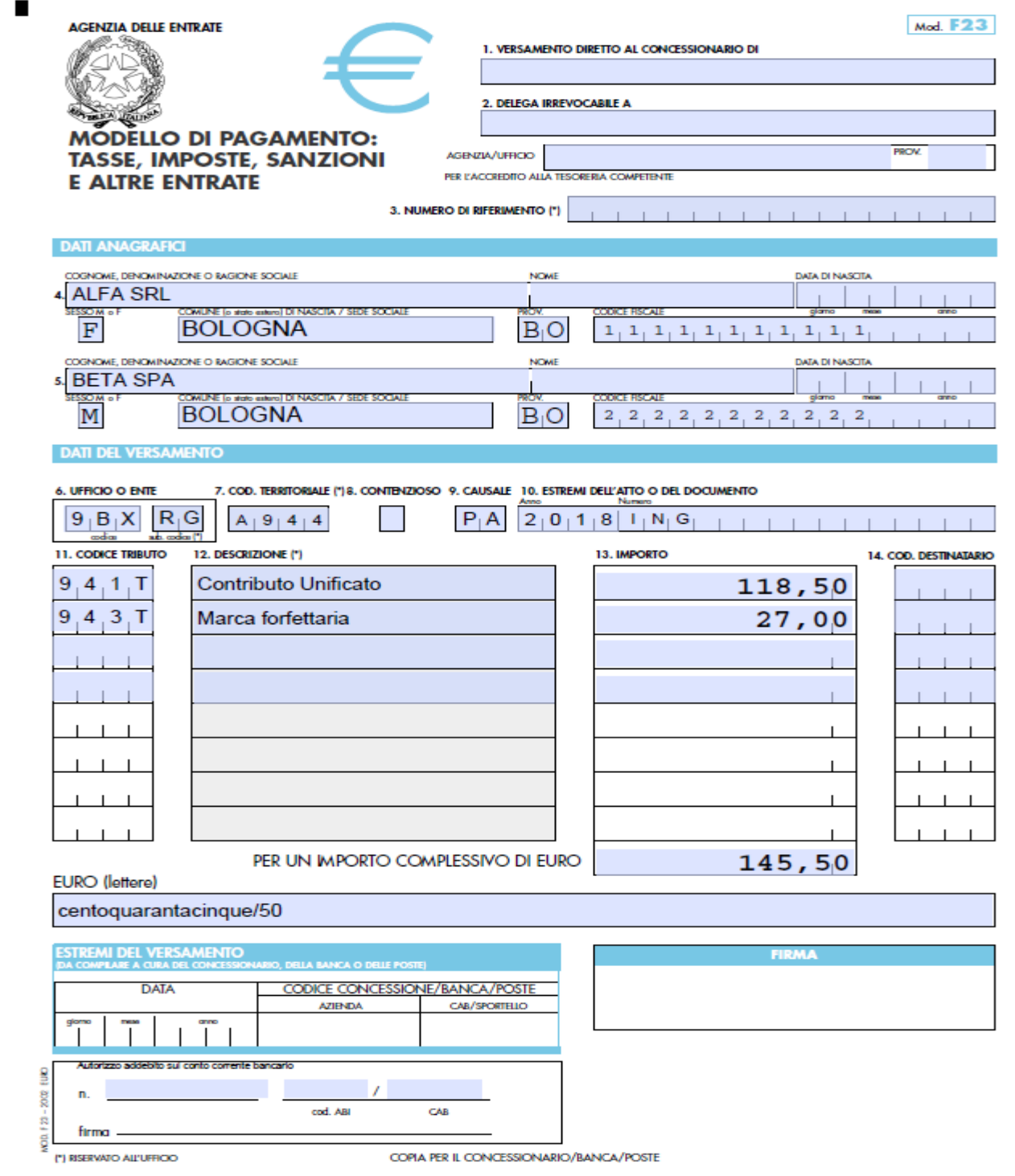